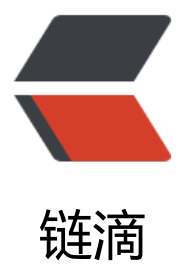

# 一文解析 MyBatis [Gene](https://ld246.com)rator 的使用及配置

作者:Deecyn

原文链接:https://ld246.com/article/1586269892542

来源网站:[链滴](https://ld246.com/member/Deecyn)

许可协议:[署名-相同方式共享 4.0 国际 \(CC BY-SA 4.0\)](https://ld246.com/article/1586269892542)

MyBatis-Generator 是 MyBatis 提供的一个代码生成工具,可以帮助我们生成数据库表对应的持久 对象(也称作 Model、PO)、操作数据库的接口(dao)、简单 SQL 的 mapper(XML 形式或注 形式)。

MyBatis-Generator (常简写为 MBG 或 mbg) 是一个独立工具, 你可以下载它的 jar 包来运行, 可以在 Ant 和 Maven 中运行。其官方网址为: https://mybatis.org/generator/

# **一、引入 MyBatis-Generator 及环境**

对于这篇博文,我是在基于 SpringBoot 的 **Maven 项目**[环境中配置、使用和讲解](https://mybatis.org/generator/)的,使用的 IDE 是 ntelliJ IDEA。

既然需要使用 MyBatis-Generator, 那么在项目中就一定使用了 MyBatis 和某一种数据库, 并且这 依赖应该已经在 Maven 中配置好了。例如 pom 文件中的配置:

```
<dependencies>
  <!-- 为了方便,不展示其它配置... -->
  <dependency>
   <groupId>org.mybatis.spring.boot</groupId>
   <artifactId>mybatis-spring-boot-starter</artifactId>
  </dependency>
  <dependency>
   <groupId>mysql</groupId>
   <artifactId>mysql-connector-java</artifactId>
   <version>${mysql.version}</version>
  </dependency>
</dependencies>
```
对于在 Maven 项目中引入 MyBatis-Generator,这里介绍**两种方式**,具体需要用哪种方式取决于你 用哪种方式来运行 MyBatis-Generator 工具:(对于如何运行 MyBatis-Generator 工具,参见本文 三节)

### 1. **方式一:在 Maven 中导入依赖**

这种方式适用于: 用 Java 代码来运行 MyBatis-Generator 工具。在 pom 文件中引入 mybatis-gene ator-core 依赖:

```
<dependencies>
  <!-- 为了方便,不展示其它配置... -->
  <dependency>
   <groupId>org.mybatis.generator</groupId>
   <artifactId>mybatis-generator-core</artifactId>
   <version>1.3.7</version>
  </dependency>
</dependencies>
```
# **2. 方式二:在 Maven 中引入插件**

这种方式适用于:通过 Maven 项目的 Plugins 或 Maven 的命令行来运行 MyBatis-Generator 工具 在 pom 文件中引入 mybatis-generator-maven-plugin 插件:

<build>

```
 <!-- 为了方便,不展示其它配置... -->
   <plugins>
    <plugin>
    <groupId>org.mybatis.generator</groupId>
    <artifactId>mybatis-generator-maven-plugin</artifactId>
    <version>1.3.7</version>
   </plugin>
  </plugins>
</build>
```
# **二、MyBatis-Generator 配置文件**

MyBatis-Generator 需要一个 xml 配置文件,来详细配置生成代码的各种细节。例如,在**项目的 res urces 目录下**新建一个 mybatis-generator-config.xml 配置文件:

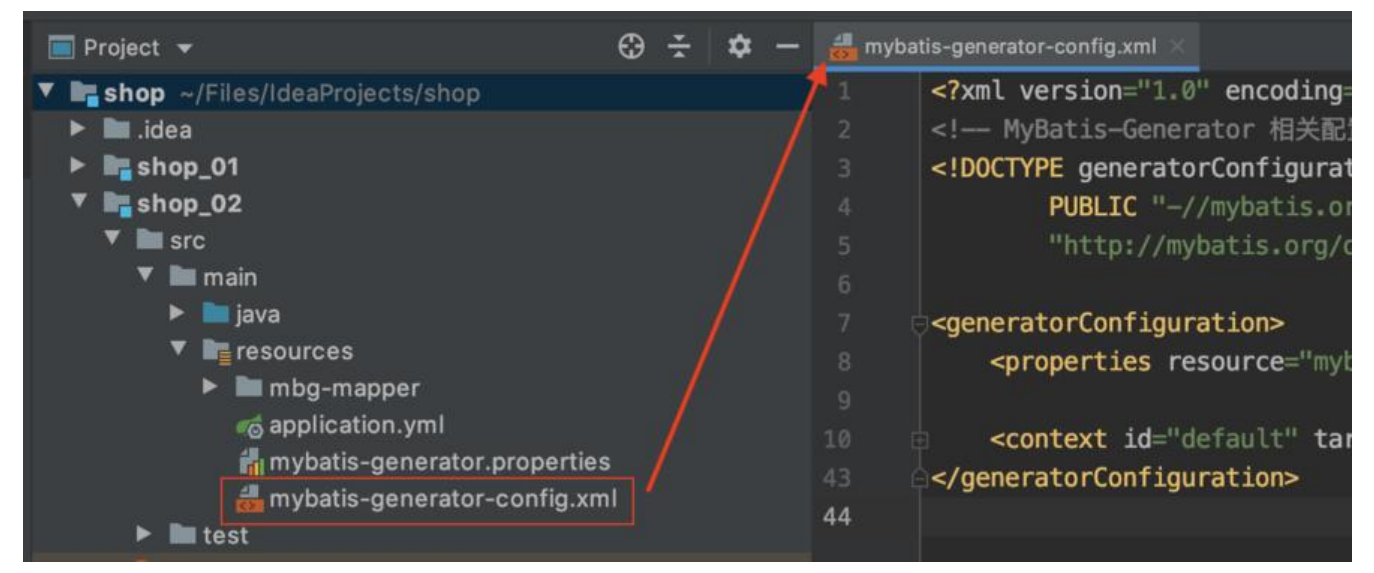

#### 其内容如下:

```
<?xml version="1.0" encoding="UTF-8"?>
<!-- MyBatis-Generator 相关配置 -->
<!DOCTYPE generatorConfiguration
     PUBLIC "-//mybatis.org//DTD MyBatis Generator Configuration 1.0//EN"
     "http://mybatis.org/dtd/mybatis-generator-config_1_0.dtd">
```

```
<!-- 所有的配置均在根元素 generatorConfiguration 下 -->
<generatorConfiguration>
 ...
 ...
```

```
</generatorConfiguration>
```
在该文件中,所有的配置均在根元素 generatorConfiguration 下。根元素 generatorConfiguration 有 3 个子元素可供配置,这 3 个子元素必须按照下面给出的**次数和顺序**进行配置:(**没错,MyBatis Generator 对配置的顺序也有严格的要求**)

- 1. **properties** (0 or 1),可出现 0 次或 1 次。
- 2. **classPathEntry** (0...N),可出现 0 次或多次。
- 3. **context** (1...N),至少出现 1 次。

其中,properties 和 classPathEntry 元素用于引入外部配置或文件;context 是核心元素,里面包 有各种详细配置。

# **1. 引入外部配置文件**

在配置 MyBatis-Generator 时,是可以引入外部配置或文件的。

#### **properties 元素**

元素 properties 可以用于加载外部配置项或配置文件, 该元素有两个属性, 均用来指定外部配置文 的地址:

● resource: 使 MBG 从 classpath 开始查找; 一般可以使用相对于当前 xml 配置文件的相对路径。

● url: 采用 URL 的方式; 例如可以使用 file 协议 file:///Users/deecyn/Files/mybatis-generator. roperties 从计算机本地查找,也可以使用 http 协议在互联网上查找,等等。

注意,这两个属性**只能选择一个**使用。例如,引入下图中的 mybatis-generator.properties 配置文 :

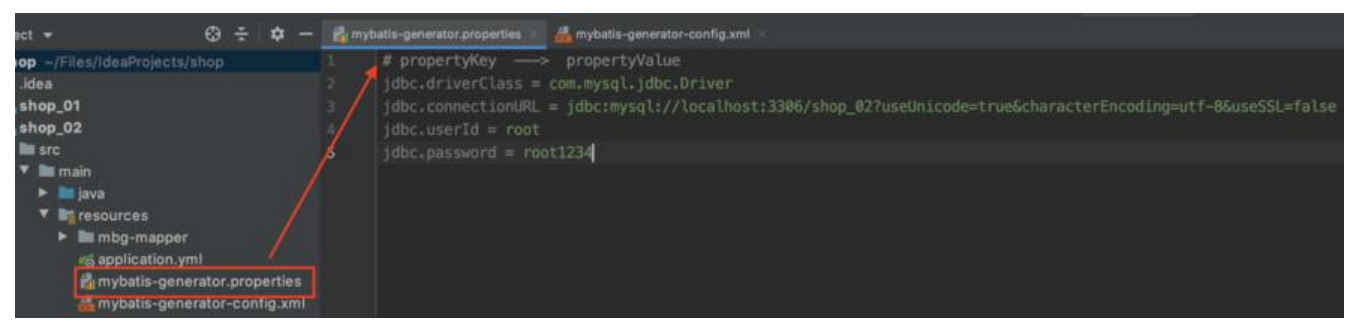

用于引入文件的代码如下:

<!-- 引入外部配置文件 --> <properties resource="mybatis-generator.properties"/>

之后在整个 xml 配置文件中就可以通过 \${propertyKey} 的方式来引用配置项。

#### **classPathEntry 元素**

使用 classPathEntry 元素, 可以在 MBG 工作的时候, 加载额外需要的依赖包。其中, location 属 指明需要加载的 jar/zip 包的全路径。例如:

<!-- 加载需要的额外的依赖包 --> <classPathEntry location="/Users/deecyn/Files/db2java.zip"/>

### **2. 配置 context 核心元素**

在 generationConfiguration 的子元素中, context 是核心元素, 用于配置生成一组对象的环境。元 context 有 4 个属性可供配置:

- **id**,必填,上下文 id,用于在生成错误时提示;保证多个 context 的 id 不重复就行。
- targetRuntime, 选填项, 这个配置会影响生成的 dao 和 mapper.xml 的内容。常见值为:

1. MyBatis3,默认值,玍成基于 MyBatis 3.x 以上放本的内谷,包括很多类似 XxxByExample 的 dao 方法。

2. MyBatis3Simple, 类似 MyBatis3, 只是不生成类似 XxxByExample 的 dao 方法, **一般选 不生成这些繁杂的方法**。

3. 还有其它可配置的值, 详情见 官网。

● defaultModelType, 选填项, 用于指定生成对象的样式。其值为:

1. conditional, 默认值, 类似于 h[ierarc](https://mybatis.org/generator/configreference/context.html)hical。区别是, 不会为只有一个字段的数据库表生成一 单独的类。

2. hierarchical, 主键生成一个 XxxKey 对象 (key class), Blob 等字段单独生成一个对象, 其 简单属性在一个对象中(record class)。

3. flat, 所有字段 (主键、blob 等) 全部生成在一个对象中。

● **introspectedColumnImpl**,选填项,类全限定名,用于 扩展 MBG 。

示例配置如下:

<context id="MySqlContext" targetRuntime="MyBatis3[" defaultM](https://mybatis.org/generator/reference/extending.html)odelType="flat">

 ... </context>

#### **context 的子元素**

元素 context 中,有多个子元素需要配置。同样的,context 的子元素必须按照下面给出的**次数和顺序** 行配置:

- 1. **property** (0...N)
- 2. **plugin** (0...N)
- 3. **commentGenerator** (0 or 1)
- 4. **connectionFactory** 和 **jdbcConnection**,二选一进行配置
- 5. **javaTypeResolver** (0 or 1)
- 6. **javaModelGenerator**(有且仅有 1 次)
- 7. **sqlMapGenerator** (0 or 1)
- 8. **javaClientGenerator** (0 or 1)
- 9. **table** (1...N)

可以看出, javaModelGenerator、table 以及 connection 元素的配置是必需的。

#### **property 元素**

用于为代码生成指定属性,或为其它元素指定属性。可以配置零个或多个,常见的 property 配置如 :

<!-- 自动识别数据库关键字, 默认为 false, 一般保留默认值, 遇到数据库关键字 (Java关键字) 时 按照 table 元素中 columnOverride 属性的配置进行覆盖; 如果设置为 true, 则需按照 SqlReservedWords 中定义的关键字列表,对关键字进行定界(分隔 ;

```
 定界符(分隔符)参见 beginningDelimiter 和 endingDelimiter 的设置-->
<property name="autoDelimitKeywords" value="false"/>
```

```
<!-- beginningDelimiter 和 endingDelimiter, 定界符 (分隔符), 指明用于标记数据库关键字的
号,默认为为双引号 (");
在 oracle 中是双引号 ("), 在 MySQL 中需配置为反引号 (`) -->
<property name="beginningDelimiter" value="`"/>
<property name="endingDelimiter" value="`"/>
```
<!-- 生成的 Java 文件的编码 --> <property name="JavaFileEncoding" value="UTF-8"/>

```
<!-- 格式化 Java 代码 -->
<property name="javaFormatter" value="org.mybatis.generator.api.dom.DefaultJavaFormatte
^{\prime\prime}/>
<!-- 格式化 XML 代码 -->
<property name="xmlFormatter" value="org.mybatis.generator.api.dom.DefaultXmlFormatte
^{\prime\prime}/\rightarrow
```
注: SqlReservedWords 关键字列表

#### **plugin 元素**

配置[插件,可以有零个或多个,常见的](http://mybatis.org/generator/apidocs/org/mybatis/generator/internal/db/SqlReservedWords.html) plugin 配置有:

```
<!-- 使生成的 Model 实现 Serializable 接口 -->
<plugin type="org.mybatis.generator.plugins.SerializablePlugin"/>
<!-- 为生成的 Model 覆写 toString() 方法 -->
<plugin type="org.mybatis.generator.plugins.ToStringPlugin"/>
<!-- 为生成的 Model 覆写 equals() 和 hashCode() 方法 -->
<plugin type="org.mybatis.generator.plugins.EqualsHashCodePlugin"/>
```
#### **commentGenerator 元素**

可以配置 0 个或 1 个, 用来配置生成的注释, 默认是生成注释的, 并且会在注释中添加时间等信息。 果想沿用默认的注释配置的话,可以不用配置 commentGenerator 元素。否则,可以进行如下配置:

```
<commentGenerator>
 <!-- 不生成所有注释,默认为 false -->
 <property name="suppressAllComments" value="true"/>
```

```
 <!-- 生成的注释中不包含时间信息,默认为 false -->
 <property name="suppressDate" value="true"/>
<!-- 生成的注释中,时间的显示格式 -->
 <property name="dateFormat" value="yyyy/MM/dd"/>
 <!-- 是否添加数据库表中字段的注释,默认为 false -->
  <property name="addRemarkComments" value="true"/>
</commentGenerator>
```
当然,你也可以 自定注释生成器 。

#### **jdbcConnection 元素**

```
配置数据库连接,具体如下:
```

```
<!-- 配置数据库连接 -->
<jdbcConnection driverClass="${jdbc.driverClass}"
         connectionURL="${jdbc.connectionURL}"
         userId="${jdbc.userId}"
         password="${jdbc.password}">
```

```
<!-- 若为 8.0 版本以上的 mysql-connector-java 驱动,需要设置 nullCatalogMeansCurrent = true
-->
```

```
 <!-- <property name="nullCatalogMeansCurrent" value="true"/> -->
</jdbcConnection>
```
其中,\${propertyKey} 里面是引用的外部配置文件中的 propertyValue:

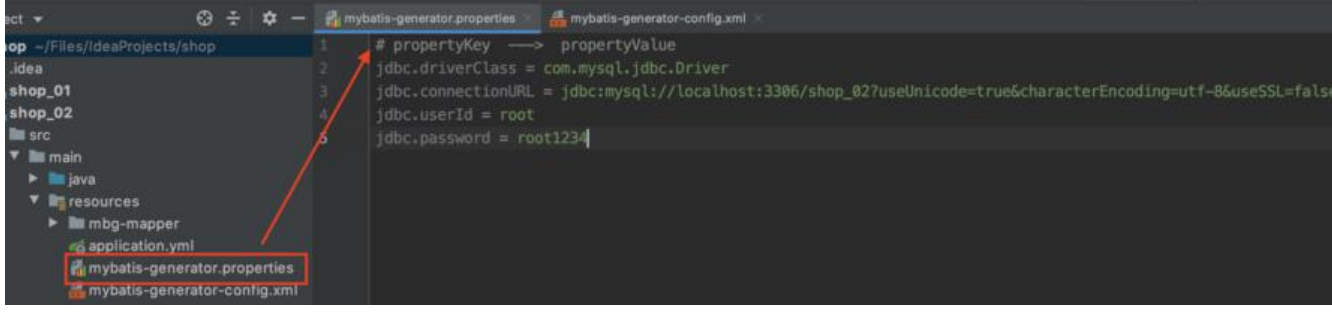

你也可以写死, 那么就不用在 <properties resource=""/> 中引入此文件了。

这里面值得注意的是 <property name="nullCatalogMeansCurrent" value="true"/>, 当 mysqlonnector-java 驱动在 8.0 版本以上时, 如果不配置这一项为 true, 会不生成指定数据库中表的 Map er. 具体原因可参考文章: MyBatis Generator踩坑与自救 。

#### **javaTypeResolver 元素**

可以配置 0 或 1 个, 用来[配置 JDBC 到 Java 中的类型转换](https://www.jianshu.com/p/dbeeac29ff27)规则, 如果不进行配置, 则使用默认的转 规则,默认使用 org.mybatis.generator.internal.types.JavaTypeResolverDefaultImpl。

就算要配置,也只能配置 BigDecimal 和时间类型的转换:

```
<javaTypeResolver>
  <!-- 是否强制使用 BigDecimal;
     默认为 false, 把 JDBC 的 DECIMAL 和 NUMERIC 类型解析为 Integer;
     设置为 true 时, 把 JDBC 的 DECIMAL 和 NUMERIC 类型解析为 java.math.BigDecimal
     -->
 <property name="forceBigDecimals" value="true"/>
 <!-- 设置时间类型的转换,
      默认 false,将所有 JDBC 的时间类型解析为 java.util.Date;
  设置为 true 时, 将 JDBC 的时间类型按如下规则解析:
   DATE -> java.time.LocalDate
    TIME -> java.time.LocalTime
    TIMESTAMP -> java.time.LocalDateTime
   TIME_WITH_TIMEZONE -> java.time.OffsetTime
   TIMESTAMP_WITH_TIMEZONE -> java.time.OffsetDateTime
 -->
 <property name="useJSR310Types" value="true"/>
```
#### **javaModelGenerator 元素**

Java 模型生成器,有且仅能配置一个,负责 key 类(见 context 元素的 defaultModelType 属性) Java Bean 实体类、查询类的生成。

元素 javaModelGenerator 有两个属性:

● targetPackage:生成的类要放的包,具体的包受子元素 enableSubPackages 影响;

● targetProject: 目标项目, 指定一个已存在的目录。 (targetProject 的路径配置, 对于不同的 MB 启动方式会有一些区别,详情见第三节:运行 MyBatis-Generator)

在 javaModelGenerator 元素中还可以配置多个 property 子元素,具体代码如下:

```
<!-- 配置 Java 模型生成器 -->
```
<javaModelGenerator targetPackage="deecyn.shop\_02.mbg.model" targetProject="src/main/ ava">

<!-- 自动为每一个生成的类创建一个构造方法, 构造方法包含了所有的 field, 而不是使用 setter; 默认值为 false -->

<property name="constructorBased" value="false"/>

 <!-- 在 targetPackage 的基础上,根据数据库的 schema 再生成一层 package, 最终生成的类放在这个package下;默认为false --> <property name="enableSubPackages" value="false"/>

<!-- 是否创建一个不可变的类: 如果为true, 那么 MBG 生成的类会没有 setter 方法, 采用构造函数的方式来接收和设置每个字段的值,此时会忽略 constructorBased 属性的设置; 默认值为 false -->

<property name="immutable" value="false"/>

```
<!-- 设置在 getter 方法中, 是否对 String 类型的字段调用 trim() 方法; 默认为 false -->
  <property name="trimStrings" value="true"/>
</javaModelGenerator>
```
#### **sqlMapGenerator 元素**

可以配置 0 或 1 个, 生成 SQL Map 的 xml 文件生成器。在 MyBatis3 之后, 我们可以使用 mapper. ml 文件 + Mapper 接口, 或者只使用 Mapper 接口 + Annotation; 所以, 如果 javaClientGenerat r 元素中配置了需要生成 xml 的话,这个元素就必须配置。

该元素有 targetPackage 和 targetProject 两个属性,原理与 javaModelGenerator 元素的相同, 不过这里指的是 resource 目录下存放 mapper.xml 文件的路径。具体代码如下:

```
<!-- SQL Map 的 xml 文件生成器 -->
<sqlMapGenerator targetPackage="mbg-mapper" targetProject="src/main/resources">
  <!-- 同 javaModelGenerator 元素中的配置 -->
  <property name="enableSubPackages" value="false"/>
</sqlMapGenerator>
```
#### **javaClientGenerator 元素**

可以配置 0 或 1 个,用于配置天于 Mapper 接口的生成,如果没有配置该元素,那么默认不会生成 apper 接口。

元素 javaClientGenerator 有 3 个属性, 其中 targetPackage 和 targetProject 属性的配置与 javaM delGenerator 元素的原理相同, 只不过这里指的是 java 目录下存放 Mapper 接口的路径。关于 type 属性,有 3 个可选值:

● ANNOTATEDMAPPER, 按照使用 Mapper 接口 + Annotation 的方式生成文件, SQL 生成在 应的 Annotation 中,不会生成 xml 文件。

● MIXEDMAPPER, 使用混合配置, 会生成 Mapper 接口, 并适当添加合适的 Annotation, 也会有 SQL 生成在 XML 文件中。

● XMLMAPPER, 会生成 Mapper 接口, 接口完全依赖 XML 文件。

注意, 如果 context 元素的 defaultModelType 属性设置为 MyBatis3Simple, 那么就只支持 ANN TATEDMAPPER 和 XMLMAPPER 的方式。**一般建议将 type 设置成 XMLMAPPER**。

```
<!-- 关于 Mapper 接口的生成 -->
<javaClientGenerator type="XMLMAPPER" targetPackage="deecyn.shop_02.mbg.mapper"
            targetProject="src/main/java">
  <!-- 同 javaModelGenerator 元素中的配置 -->
  <property name="enableSubPackages" value="false"/>
</javaClientGenerator>
```
#### **table 元素**

一个 table 元素对应一张数据库表,如果想同时为多张表生成代码,需要配置多个 table 元素;或者 以将 tableName 设置为 % 来为全部表生成代码。

元素 table 除开一个必须的属性 **tableName**(数据库表名称)需要设置外,还有很多**可选**的属性, 分属性如下:

1. schema,数据库的 schema;

2. catalog,数据库的 catalog;

3. domainObjectName: 生成的 domain 类的名字, 如果不设置, 直接使用表名的驼峰命名作为 d main 类的名字;可以设置为 somepackage.domainName,那么会自动把 domainName 类再放到 omepackage 包里面;

4. enableSelectByExample, 默认 true, MyBatis3Simple 为 false, 指定是否生成动态查询语句;

5. enableUpdateByPrimaryKey, 默认 true, 指定是否生成按照主键修改对象的语句 (即 update);

6. enableDeleteByExample, 默认 true, MyBatis3Simple 为 false, 指定是否生成动态删除语句;

7. enableCountByExample, 默认 true, MyBatis3Simple 为 false, 指定是否生成动态查询总条数 句(用于分页的总条数查询);

8. enableUpdateByExample, 默认 true, MyBatis3Simple为false, 指定是否生成动态修改语句( 修改对象中不为空的属性) ;

9. modelType, 参考 context 元素的 defaultModelType, 相当于对其进行覆盖。

此外, table 元素中还可以配置多个 property 和 columnOverride 等子元素。示例代码如下:

<!-- 配置需要生成代码的数据库表 -->

<table tableName="pms\_brand" domainObjectName="PmsBrand"

```
 enableDeleteByExample="false" enableSelectByExample="false"
    selectByExampleQueryId="false">
  <!-- 指定是否只生成 domain 类,默认为 false;
  如果设置为 true, 则只生成 domain 类, 如果还配置了sqlMapGenerator, 那么
  在 mapper.xml 文件中, 只生成 resultMap 元素 -->
  <property name="modelOnly" value="false"/>
 <!-- 默认为 false; 如果设置为 true, 生成的 model 类会直接使用 column 本身的名字, 而不会再
用驼峰命名方法。比如 CREATE_DATE, 生成的属性名字就是 CREATE_DATE,而不会是 createDate -
>
  <property name="useActualColumnNames" value="false"/>
 <!-- 生成主键的方法,如果设置了该元素,MBG 会在生成的 <insert> 元素中生成一条正确的 <sel
ctKey> 元素 -->
  <generatedKey column="id" sqlStatement="MySql" identity="true"/>
 <!-- 用来修改表中某个列的属性, MBG 会根据修改后的配置来生成 domain 的属性;
   column:要重新设置的列名;一个 table 元素中可以定义多个 columnOverride 元素哈 -->
  <columnOverride column="show_status">
  <!-- 使用 property 属性来指定列要生成的属性名称 -->
  <property name="property" value="showStatus"/>
 <!-- javaType 用于指定生成的 domain 的属性类型, 使用类型的全限定名-->
  <property name="javaType" value="java.lang.Integer"/>
  <!-- jdbcType用于指定该列的JDBC类型
  <property name="jdbcType" value=""/>
  -->
  </columnOverride>
</table>
```
enableCountByExample="false" enableUpdateByExample="false"

# **三、运行 MyBatis-Generator**

对于 MyBatis-Generator, 不同的运行方式, 对项目和文件的配置会有一些区别, 本文介绍两种运行 MBG 的方式。

### **方式一:使用 Java 代码编程运行**

通过这种方式运行 MBG,在本文的第一节,引入 MyBatis-Generator 时,需要按照方式一在 Maven 的 pom 文件中引入依赖:

```
<dependencies>
  <!-- 为了方便,不展示其它配置... -->
  <dependency>
   <groupId>org.mybatis.generator</groupId>
   <artifactId>mybatis-generator-core</artifactId>
   <version>1.3.7</version>
  </dependency>
</dependencies>
```

```
然后在项目中新建一个 Java 类, 代码类似下面:
```

```
package deecyn.shop_02.mbg;
import org.mybatis.generator.api.MyBatisGenerator;
import org.mybatis.generator.config.Configuration;
import org.mybatis.generator.config.xml.ConfigurationParser;
import org.mybatis.generator.internal.DefaultShellCallback;
import java.io.InputStream;
import java.util.ArrayList;
import java.util.List;
public class Generator {
   public static void main(String[] args) throws Exception {
     // MBG 执行过程中的警告信息
     List<String> warnings = new ArrayList<String>();
     // 当生成的代码重复时,覆盖原代码
     boolean overwrite = true;
     // 读取我们的 MBG 配置文件
     InputStream is = Generator.class.getResourceAsStream("/mybatis-generator-config.xml")
     ConfigurationParser cp = new ConfigurationParser(warnings);
    Configuration config = cp.parseConfiguration(is); is.close();
     DefaultShellCallback callback = new DefaultShellCallback(overwrite);
     //创建 MBG
     MyBatisGenerator myBatisGenerator = new MyBatisGenerator(config, callback, warnings)
     //执行生成代码
     myBatisGenerator.generate(null);
     //输出警告信息
     for (String warning : warnings) {
        System.out.println(warning);
     }
   }
```

```
运行类中的 main() 方法即可在相应的目录下生成对应的代码。
```
}

**需要注意的是**, 当你的项目中有多个 Module 时, 在配置 javaModelGenerator、sqlMapGenerator 和 javaClientGenerator 元素的 targetProject 属性时,需要在前面加上当前的 Module 名称。例如 前的 Module 名称为 shop\_02 时:

```
<javaModelGenerator targetPackage="deecyn.shop_02.mbg.model" targetProject="shop_02/
rc/main/java"/>
```
<sqlMapGenerator targetPackage="mbg-mapper" targetProject="shop\_02/src/main/resourc  $s"$ />

```
<javaClientGenerator type="XMLMAPPER" targetPackage="deecyn.shop_02.mbg.mapper"
            targetProject="shop_02/src/main/java"/>
```
否则会提示找不到对应的 java 和 resource 目录。

### **方式二:通过 Maven 插件运行**

通过这种方式运行 MBG, 在本文的第一节, 引入 MyBatis-Generator 时, 需要按照方式二在 Maven

19 pom 又件中引入插件,此外还需要进行一些配置:

```
<build>
   <!-- 为了方便,不展示其它配置... -->
  <plugin>
   <groupId>org.mybatis.generator</groupId>
  <artifactId>mybatis-generator-maven-plugin</artifactId>
   <version>1.3.7</version>
   <configuration>
    <!-- 引入 MyBatis-Generator 的配置文件 -->
    <configurationFile>./src/main/resources/generatorConfig.xml</configurationFile>
    <!-- 允许 MBG 将构建消息写入日志中 -->
    <verbose>true</verbose>
   <!-- 再次运行 MBG 时, 允许覆盖已生成的文件, 但是不会覆盖 xml 文件 -->
    <overwrite>true</overwrite>
   </configuration>
   <dependencies>
    <!-- 引入 mysql 的 JDBC 驱动,否则会报错找不到驱动 -->
    <dependency>
     <groupId>mysql</groupId>
     <artifactId>mysql-connector-java</artifactId>
     <version>5.1.48</version>
    </dependency>
   </dependencies>
  </plugin>
</build>
```
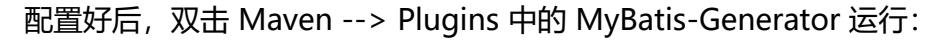

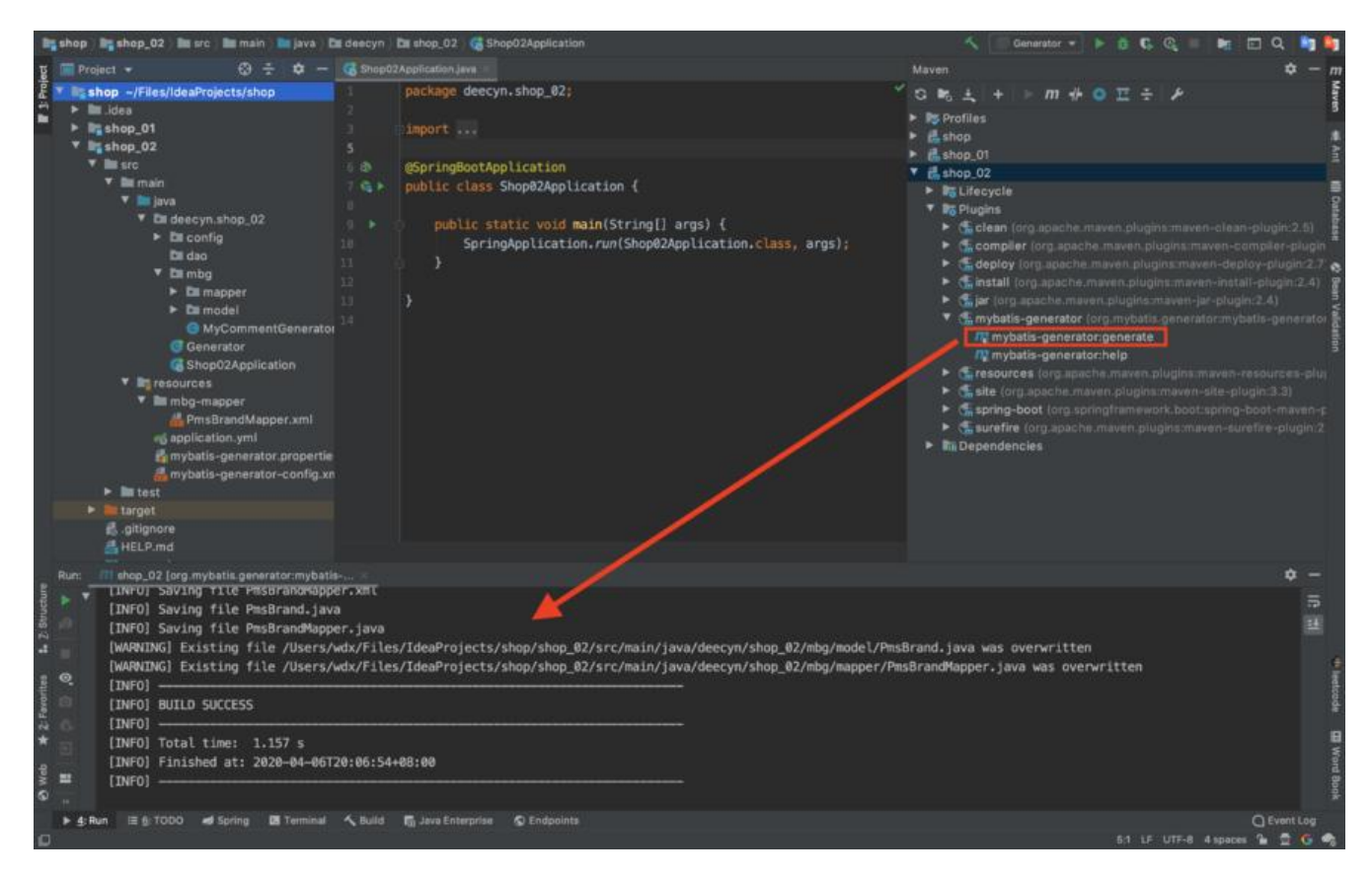

||即可仕相应的目录下生成对应的代码。

**需要注意的是**,此时,在配置 javaModelGenerator、sqlMapGenerator 和 javaClientGenerator 素的 targetProject 属性时, 其路径都是相对于当前 Project 或 Module 的, 不需要加前缀。例如当 的 Module 名称为 shop\_02 时:

<javaModelGenerator targetPackage="deecyn.shop\_02.mbg.model" targetProject="src/main/ ava"/> <sqlMapGenerator targetPackage="mbg-mapper" targetProject="src/main/resources"/> <javaClientGenerator type="XMLMAPPER" targetPackage="deecyn.shop\_02.mbg.mapper" targetProject="src/main/java"/>

否则会提示找不到对应的 java 和 resource 目录。

# **四、完整配置文件参考**

### **1. 完整的 pom 配置文件**

参考链接:Notes: mybatis-generator-pom

### **2. 完整的 MyBatis-Generator 配置文件**

参考链接: [Notes: mybatis-generator-confi](https://deecyn.gitee.io/notes/doc/javaweb/mybatis/mybatis-generator-pom.html)g

# **五、参考**

- 掘金:M[yBatis Generator 超详细配置](https://deecyn.gitee.io/notes/doc/javaweb/mybatis/mybatis-generator-config.html)
- 简书:Mybatis Generator完整配置详解
- MyBatis Generator 官网, 关于更多配置的详情, 建议查看官网的说明。

[\(完\)如有问题,欢迎交流~](https://mybatis.org/generator/index.html)